**Областное государственное автономное профессиональное образовательное учреждение "Алексеевский агротехнический техникум"**

# **КОМПЛЕКТ КОНТРОЛЬНО-ОЦЕНОЧНЫХ СРЕДСТВ по учебному предмету**

# **ОУП.12 ИНФОРМАТИКА**

**2023 г.**

# **СОДЕРЖАНИЕ**

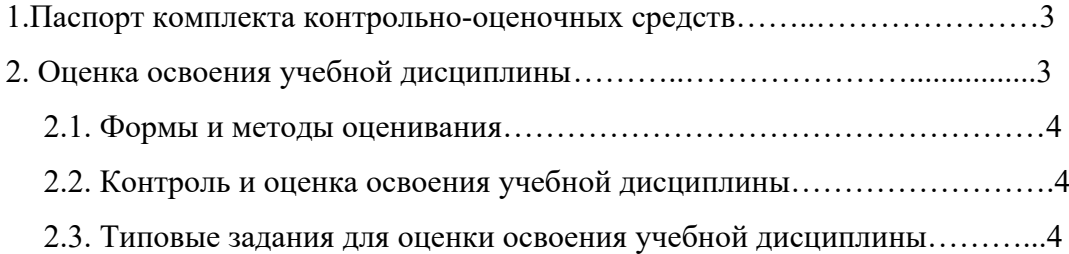

#### **1. ПАСПОРТ КОМПЛЕКТА КОНТРОЛЬНО-ОЦЕНОЧНЫХ СРЕДСТВ**

Программа учебного предмета Информатика является частью общеобразовательного цикла образовательной программы СПО – программы подготовки специалистов среднего звена (далее –ППССЗ) по профессии среднего профессионального образования  $27.02.07$ Управление качеством продукции, процессов и услуг (по отраслям).

#### **2.ОЦЕНКА ОСВОЕНИЯ УЧЕБНОЙ ДИСЦИПЛИНЫ**

#### **2.1. Формы и методы оценивания**

#### **2.2 контроль и оценка освоения учебной дисциплины**

Порядок проведения зачета:

- каждый студент выполняет тест индивидуально на бланке, который выдает преподаватель;

- перед началом тестирования преподаватель объявляет правила проведения процедуры тестирования, критерии оценивания.

- после выполнения тестирования всеми студентами преподаватель объявляет результаты зачета;

- по решению преподавателя со студентом может быть проведено дополнительное собеседование для принятия окончательного решения о результатах сдачи зачета;

- повторная сдача зачета - по согласованию с преподавателем - не ранее, чем через два дня после предыдущей сдачи, необходимых для подготовки по сдаваемому предмету.

#### **Критерии оценки ответа при тестировании.**

При тестировании все верные ответы берутся за 100%, тогда отметка выставляется в соответствии с таблицей:

Процент выполнения задания/Отметка

90% и более - отлично

70-89% - хорошо

50-69%% - удовлетворительно

менее 50% - неудовлетворительно

**Формой аттестации по учебной дисциплине является: Дифференцированный зачет.**

#### **2.3 Типовые задания для оценки усвоения учебной дисциплины**

#### **Входной контроль**

#### **1. Информация в ЭВМ кодируется:**

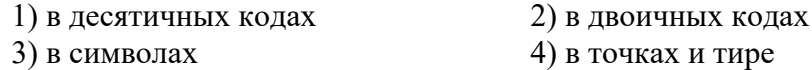

#### **2. Первым программистом мира является:**

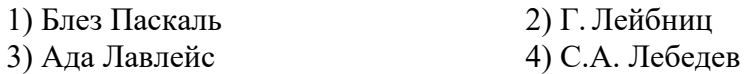

#### **3. Основоположником отечественной вычислительной техники является:**

1) М.В. Ломоносов 2) П.Л. Чебышев

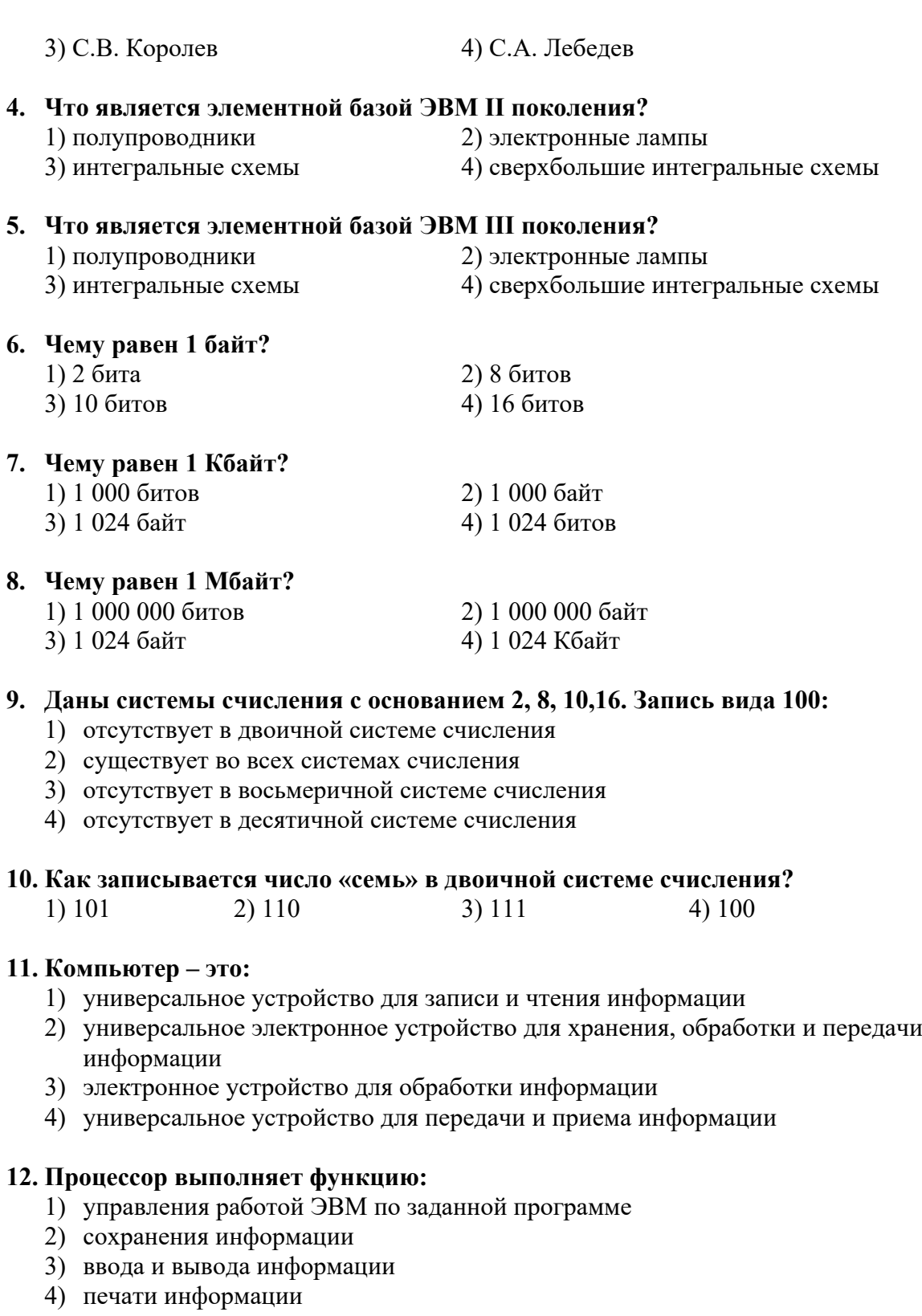

#### **13. Оперативная память необходима:**

- 1) для хранения исполняемой в данный момент времени программы и данных
- 2) для обработки информации
- 3) для долговременного хранения информации
- 4) для запуска программы

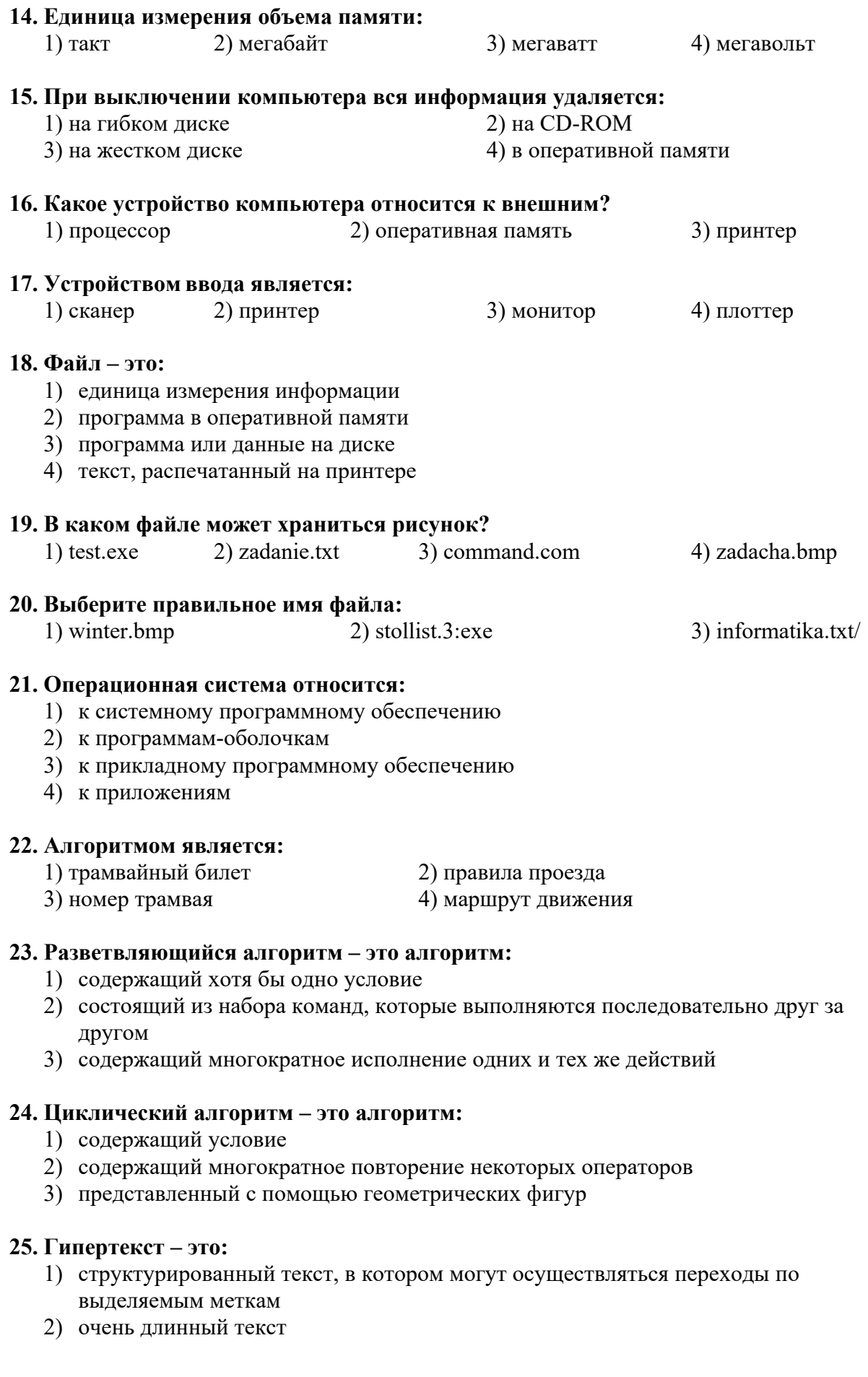

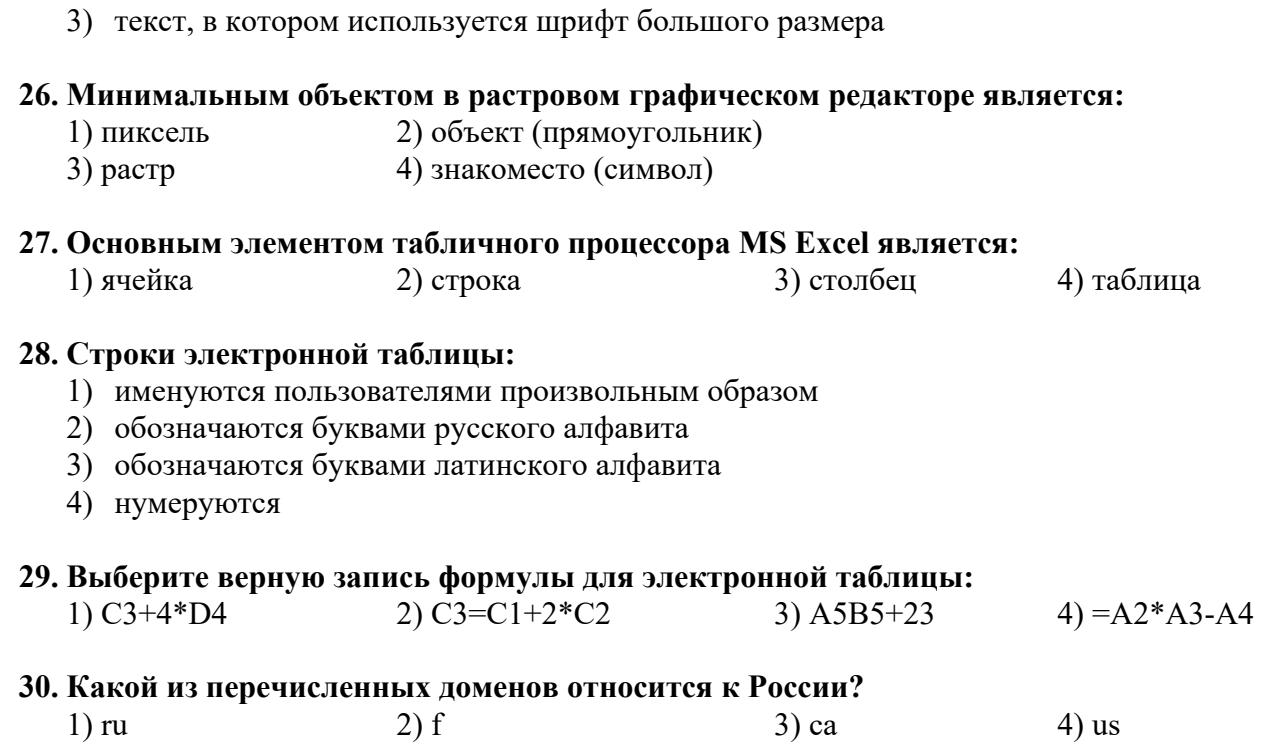

#### Входной контроль

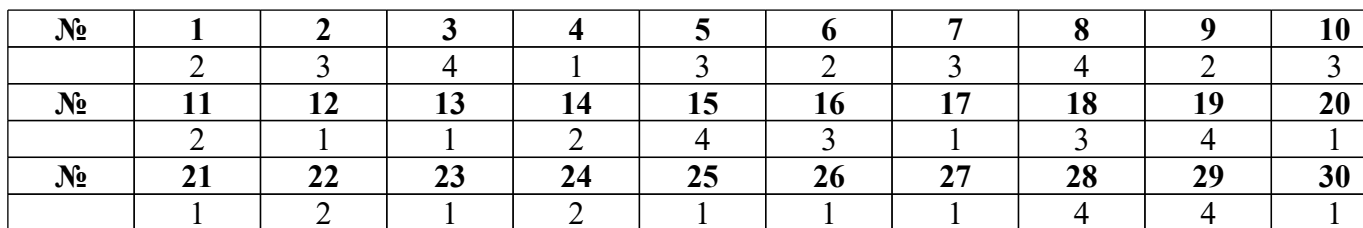

# Контрольная работа

1. За минимальную единицу измерения количества информации принимают:

- 1. байт;
- 2. пиксель;
- 3. бит;
- 4. бот.

# 2. Файл - это:

- 1. программа в ОП;
- 2. программа или данные на диске, имеющие имя;
- 3. единица измерения информации;
- 4. текст, Распечатанный на принтере.

#### 3. Текстовый редактор - программа, предназначенная для:

- 1. создания, редактирования и форматирования текстовой информации;
- 2. работы с изображениями в процессе создания игровых программ;
- 3. управление ресурсами ПК при создании документов;
- 4. автоматического перевода с символьных языков в машинные коды.

#### 4. Под носителем информации обычно понимают:

- 1. линию связи:
- 2. параметр информационного процесса;
- 3. компьютер;
- 4. материальный носитель, который можно использовать для записи хранения и (или) передачи информации.

# 5. Чему равен 1 Кбайт?

- 1. 1000 бит;
- 2. 1000 байт;
- 3. 1024 бит;
- 4. 1024 байт.

# 6. На какие области, разбивается диск, во время форматирования?

- 1. область записи;
- 2. хранение файлов и каталогов
- 3. файлы и диски
- 4. 1 и 2 часть.

#### 7. Какие файловые системы вы знаете?

- 1. 1. Одноуровневые, Многоуровневые
- 2. 2. Каталоговые и одноуровневые;
- 3. 3. Иерархические, табличные;
- 4. 4. Папочные.

#### 8. Установите соответствие файлов (стрелочками) и их расширений:

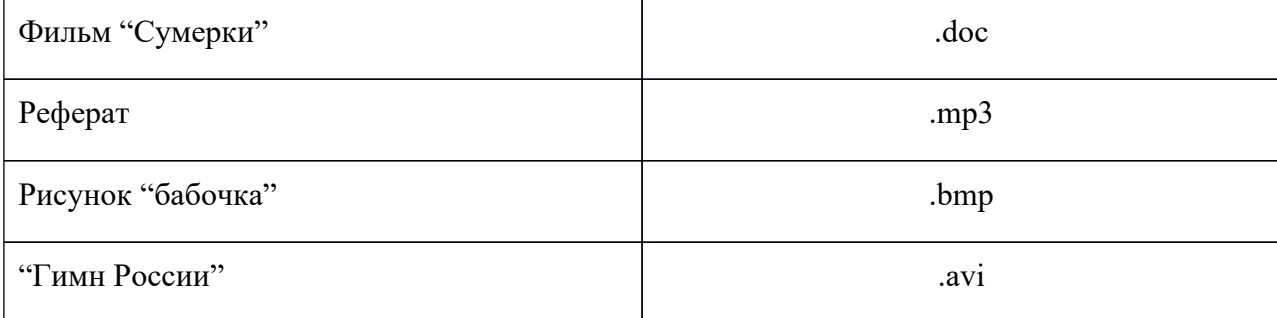

#### **9.Укажите верное (ые) высказывание (я):**

- 1. устройство вывода предназначено для программного управления работой ПК.
- 2. устройство вывода предназначено для обучения, для игры, для расчетов и для накопления информации.
- 3. устройство вывода предназначено для передачи информации от машины человеку.

#### **10.К внешним запоминающим устройствам относится**

- 1. процессор;
- 2. дискета;
- 3. монитор.

#### **11.По своей логической организации виртуальная память является частью…**

- 1. оптической памяти;
- 2. флэш-памяти;
- 3. оперативной.

#### **12.Производительность ПК зависит…**

- 1. частоты процессора;
- 2. объема оперативной памяти;
- 3. объема используемой оперативной памяти.

# **13.Какие диски необходимо оберегать от ударов и резких изменений пространственной ориентации в процессе работы?**

- 1. гибкие магнитные диски;
- 2. жесткие магнитные диски;
- 3. оптические диски.

#### **14 Укажите верное (ые) высказывание (я):**

- 1. компьютер это техническое средство для преобразования информации;
- 2. компьютер универсальное средство для передачи информации;
- 3. компьютер предназначен для хранения информации и команд.

#### **15.Для чего служат диски?**

- 1. для обработки информации;
- 2. для печатания текстов;
- 3. для сохранения информации.

#### **16.Дефрагментация проводят с целью …**

1. оптимизации дискового пространства;

- 2. ускорения процесса чтения и записи файлов;
- 3. сжатия информации.

# **17.Как можно удалить компьютерный вирус с диска?**

- 1. перезагрузить систему;
- 2. специальной программой;
- 3. удалить вирус невозможно.

#### **18.Мутанты, невидимки, черви-**

- 1. программы-утилиты;
- 2. виды антивирусных программ;
- 3. виды компьютерных вирусов.

#### **19.Что не является каналом распространения вирусов?**

- 1. устройства визуального отображения информации;
- 2. компьютерные сети;
- 3. внешние носители информации.

#### **20.Что такое компьютерный вирус?**

- 1. прикладная программа;
- 2. системная программа;
- 3. программа, выполняющая на компьютере несанкционированные действия;
- 4. база данных.

# **21.Этапы действия программного вируса:**

- 1. размножение, вирусная атака;
- 2. запись в файл, размножение;
- 3. запись в файл, размножение, уничтожение программы.

#### **22.Какие существуют основные средства защиты?**

- 1. резервное копирование наиболее ценных данных;
- 2. аппаратные средства;
- 3. программные средства.

#### **23.На чем основано действие антивирусной программы?**

- 1. на ожидании начала вирусной атаки;
- 2. на сравнении программных кодов с известными вирусами;
- 3. на удалении зараженных файлов.

#### **24.Какие программы относятся к антивирусным?**

- 1. AVP,DrWeb, AntiVirus Norton;
- 2. MS-DOS, MS Word, AVP;

3. MS Word, MS Excel, Norton Commander.

#### **25.Перевод текста с китайского языка на немецкий язык – это**

- 1. структурирование данных;
- 2. поиск информации;
- 3. получение новых сведений;
- 4. изменение формы представления информации.

#### **26.Составление картотеки учебников для 10 класса – это**

- 1. изменение формы представления информации;
- 2. систематизация данных;
- 3. поиск информации;
- 4. получение новой информации.

#### **27. Информация по способу ее восприятия человеком подразделяется на…**

- 1. текстовую, числовую, графическую, музыкальную, комбинированную
- 2. обыденную, общественно-политическую, эстетическую
- 3. визуальную, звуковую, тактильную, обонятельную, вкусовую
- 4. научную, производственную, техническую, управленческую
- 5. социальную, техническую, биологическую, генетическую

#### **28. Для хранения графической информации, как правило, не используют:**

- 1. дискету;
- 2. бумагу;
- 3. грампластинку;
- 4. холст;
- 5. видеопленку.

# **29.В какой из последовательностей единицы измерения информации указаны в порядке возрастания:**

- 1. байт, килобайт, мегабайт, бит;
- 2. килобайт, байт, мегабайт, бит;
- 3. байт, мегабайт, килобайт, гигабайт;
- 4. байт, килобайт, мегабайт, гигабайт;

#### **30. Действия, выполняемые с информацией называются...**

- 1. физическими процессами;
- 2. организационными процессами;
- 3. информационными процессами;
- 4. структурными процессами.

#### **Ключ к тесту контрольной**

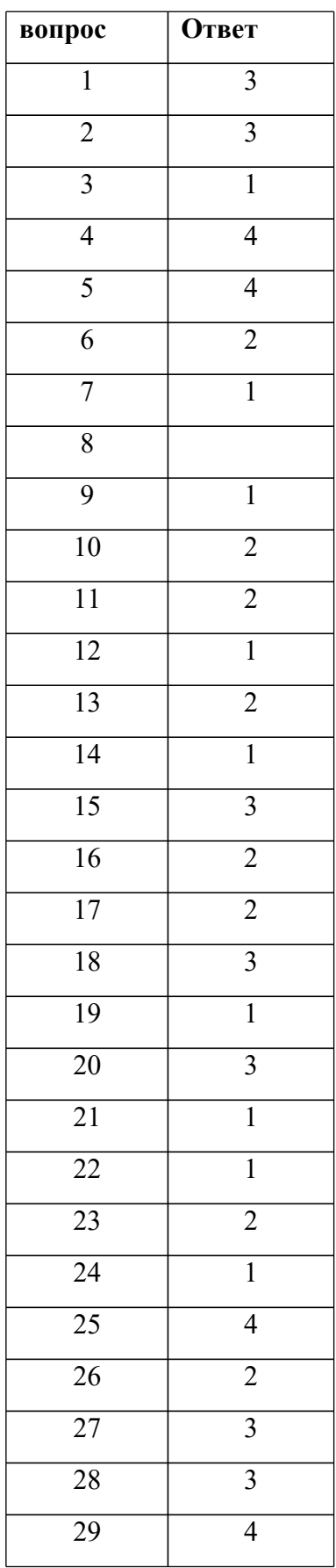

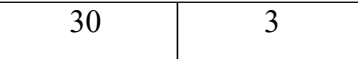

# Тест КОМПЬЮТЕР

# **Вопрос 1**

Компьютер - это ...

1) устройство для автоматической обработки числовой информации

2) устройство для хранения информации

3) устройство для поиска, сбора, хранения, преобразования и использования информации в цифровом формате

4) совокупность программных средств, осуществляющих управление информационными ресурсами

# **Вопрос 2**

Мультимедийным компьютером называется компьютер, способный...

1) работать в сети Интернет

2) показывать мультфильмы

3) производить печать, и сканирование документов

4) работать с числами, текстом, графикой, аудио и видео \*

# **Bonpoc 3**

Минимально необходимый набор устройств для работы компьютера содержит ...

1) принтер, системный блок, клавиатуру

2) системный блок, монитор, клавиатуру

3) процессор, мышь, монитор

4) клавиатуру, монитор, мышь

# **Bonpoc 4**

Системный блок - это ...

1) корпус, в котором находятся основные функциональные элементы компьютера

2) устройство, предназначенное для хранения и изображения текстовой и графической информации

3) корпус, обеспечивающий сканирование, сохранение и печать

4) устройство, обеспечивающее сканирование, сохранение и печать

# **Вопрос 5**

Монитор (дисплей) предназначен для ...

1) постоянного хранения информации, часто используемой при работе на компьютере

2) подключения периферийных устройств к магистрали

3) управления работой компьютера по заданной программе

4) изображения текстовой и графической информации \*

# **Вопрос 6**

К устройствам вывода графической информации относится …

- 1) сканер
- 2) принтер
- 3) клавиатура
- 4) модем

# **Вопрос 7**

К устройствам ввода информации относятся …

- 1) дисплей, клавиатура, мышь
- 2) принтер, дисплей, модем
- 3) сканер, клавиатура, мышь
- 4) принтер, сканер, мышь

# **Вопрос 8**

Сканер - это устройство …

- 1) печати на твердый носитель, обычно на бумагу
- 2) для изображения текстовой и графической информации
- 3) которое создает цифровую копию текстовой и графической информации
- 4) для обеспечения бесперебойного питания

# **Вопрос 9**

Устройство для вывода информации на экран - …

- 1) сканер
- 2) принтер
- 3) монитор
- 4) клавиатура

# **Вопрос 10**

Устройство, обеспечивающее защиту компьютера при перепадах напряжения и отключении электроэнергии - …

- 1) материнская плата
- 2) блок питания
- 3) жёсткий диск
- 4) источник бесперебойного питания (UPS)

# **Вопрос 11**

На монитор надо смотреть …

- 1) сверху вниз
- 2) слева направо
- 3) снизу вверх 4) справа - налево

# **Вопрос 12**

Устройства компьютера, которые не принадлежат к основным, называются …

- 1) второстепенными
- 2) периферийными
- 3) сопряженными
- 4) дочерними

#### **Bonpoc 13**

Клавиатура компьютера - это устройство ...

- 1) ввода алфавитно-цифровой информации
- 2) ввода графической информации
- 3) вывода алфавитно-цифровой и графической информации
- 4) хранения данных с произвольным доступом

# **Bonpoc 14**

Манипулятор типа мышь - это устройство ...

- 1) хранения данных с произвольным доступом
- 2) вывода графической информации
- 3) вывода алфавитно-цифровой и графической информации
- 4) ввода управляющей информации

#### **Bonpoc 15**

Включение узлов компьютера нужно выполнять в следующем порядке:

- 1) UPS, монитор, системный блок
- 2) монитор, системный блок, UPS
- 3) системный блок, монитор, UPS
- 4) принтер, системный блок, UPS

#### **Bonpoc 16**

Наибольший размер из типов носителей имеет ...

- 1) DVD-Disk
- 2) дискета
- 3) CD-Disk

4) СD-дискета

# **Вопрос 17**

Один килобайт равен ...

1) 8 байтам 2) 1 024 байтам 3) 1 000 байтам 4) 256 байтам

#### **Вопрос 18**

Единицы измерения информации:

1) стек, регистр 2) бит. слоты

3) байт, стек 4) бит, байт

# **Вопрос 19**

Наименьшая единица измерения информации - …

- 1) байт
- 2) Кбит
- 3) бит
- 4) Мбайт

#### **Вопрос 20**

Байт - это …

1) 1024 бит

2) максимальная единица информации

3) 8 бит

4) 10 бит

#### **Вопрос 21**

Бит - это...

1) логический элемент

2) минимальная единица информации, принимающая значение 0 или 1

3) минимальная единица информации, принимающая значение 0

4) минимальная единица информации, принимающая значение 1

#### **Вопрос 22**

Клавиша, которая удаляет символ, стоящий слева от курсора - …

- 1) Backspace
- 2) Delete
- 3) ESC
- 4) Insert

# **Вопрос 23**

Клавиша, которая обеспечивает перемещение курсора в конец текущей строки - …

- 1) Enter
- 2) Home
- 3) End
- 4) Esc

# **Вопрос 24**

Клавиша, которая служит для перемещения курсора в начало текущей строки - …

- 1) F1
- 2) Home
- 3) End
- 4) Esc

#### **Вопрос 25**

Клавиши клавиатуры, которые имеют индикаторы - … 1) Scroll Lock, Caps Lock, Num Lock 2) Alt, Ctrl, Shift 3) Del, Home, End 4) Page Up, Page Down, Print Screen **Вопрос 26** Клавиши , , называются …

1) редактирующими 2) функциональными 3) управляющими 4) командными **Вопрос 27** Клавиши редактирования - …

1) Backspace, Delete, Insert 2) Home, End, Page Up, Page Down 3) Pause, Esc, Enter 4) Scroll Lock, Caps Lock, Num Lock **Вопрос 28** Клавиши управления курсором - …

1) Backspace, Delete, Insert 2) Home, End, Page Up, Page Down 3) Scroll Lock, Caps Lock, Num Lock 4) Alt, Ctrl, Shift **Вопрос 29** Клавиши F1 - F12 называются …

1) управляющими 2) редактирующими 3) командными

4) функциональными

#### **Вопрос 30**

Клавиша, подтверждающая команду (ввод) - …

- 1) Insert
- 2) Esc
- 3) Enter
- 4) Pause

#### **Вопрос 31**

Клавиша, отменяющая команду (отмена) - …

- 1) Esc
- 2) Enter
- 3) Insert

4) Pause

# **Вопрос 32**

Одинарный щелчок левой клавиши мыши используется для …

- 1) перемещения объекта
- 2) выделения объекта
- 3) удаления объекта
- 4) вызова контекстного меню

# **Вопрос 33**

Двойной щелчок левой клавиши мыши равносилен нажатию на клавиатуре клавиши … 1) Esc

- 2) Enter
- 3) Insert
- 4) Pause

# **Вопрос 34**

Одинарный щелчок правой клавиши мыши используется для …

- 1) перемещения объекта
- 2) выделения объекта
- 3) удаления объекта
- 4) вызова контекстного меню

# **Вопрос 35**

Сколько часов в день можно работать за компьютером взрослому человеку?

- 1) не более 5 часов
- 2) не менее 5 часов
- 3) не более 8 часов
- 4) не более 10 часов

#### **Вопрос 36**

Интервалы времени при работе с компьютером следует делать ...

- 1) через каждые два часа
- 2) через каждый час
- 3) через каждые четыре часа
- 4) через каждые пять часов

#### **Вопрос 37**

Рекомендуемое расстояние от глаз до экрана монитора должно быть...

- 1) 2, 20 см
- 2) 30 см
- 3) 70 см
- 4) 150 см

#### **Вопрос 38**

Как правильно сидеть за компьютером?

1) Спина прямая, плечи расслаблены, локти согнуты под прямым углом, голова должна располагаться прямо с небольшим наклоном вперед

2) Спина прямая, голова должна располагаться с небольшим наклоном вправо

3) Плечи расслаблены, голова должна располагаться с небольшим наклоном влево

4) Спина прямая, плечи расслаблены, локти выпрямлены

**Ответы:**

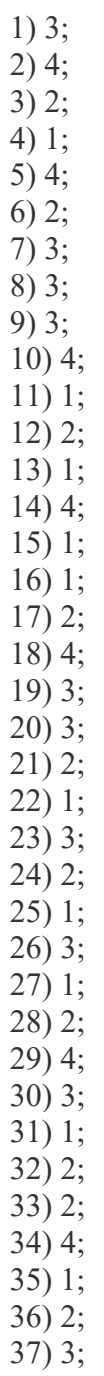

**Электронная таблица Microsoft Excel**

1. Электронная таблица - это ...

А) Совокупность сведений о конкретных объектах реального мира в какой-либо

предметной области или разделе предметной области

Программы для работы с данными, записанными в таблице  $B)$ 

Массивы данных об объектах и явлениях реального мира  $\mathcal{C}$ 

D) Специальная модель структурирования, представленная для обработки произвольной информации, тесно связанная с текстовыми документами и с базами <mark>данных</mark>

 $E$ ) Приложение Windows, предназначенное просмотра, ДЛЯ создания модификация и печати текстовых документов

2. Microsoft Excel (MS Excel) – это...

A) Приложение Windows, предназначенное для создания просмотра, модификация и печати текстовых документов

В) Система управления информацией под контролем операционной системы Windows

С) Программа, предназначенная для обработки электронных таблиц под управлением Windows

D) Программа, предназначенная для создания и редактирования на экране изображений

Е) Программы для работы с данными, записанными в таблице.

3. Запуск программы Microsoft Excel:

- $A)$   $\Box$  VCK Microsoft Excel
- $B)$  $\Gamma$ уск – Стандартные – Microsoft Excel
- $C$ )  $\Gamma$ <sub>VCK</sub>  $\Gamma$ <sub>OKVMeHTbI</sub> Microsoft Excel</sub>
- $\overline{D}$ )  $\overline{I}$   $\overline{I}$   $\overline$
- Пуск Найти Microsoft Excel  $E$ )

4. Документом (т.е. объектом обработки) MS Excel является ...

- A) Файл с произвольным расширением и именем xls
- $B)$ Файл с расширением doc и произвольным именем
- $\mathcal{C}$ ) Файл с расширением mdb и произвольным именем
- D) Файл с расширением xls и произвольным именем
- Файл с расширением tab и произвольным именем  $E)$
- 5. Какое из расширений присваивается документам Excel?
	- $A)$  \*.cdr.  $B)$  \*.bmp.  $C$ ) \*.pcx.  $D)$  \*.txt.

 $E^*$  \*.xls

6. Электронная таблица MS Excel состоит из ...

- А) 24 строк и 16384 столбцов
- В) 65536 строк и 256 столбцов
- С) 256 строк и 65536 столбцов
- D) 16384 строк и 24 столбцов
- 24 строк и 256 столбцов  $E)$

7. В MS Excel на пересечении столбца и строки располагается основной структурный элемент таблины

А) Ячейка

- B) Строка
- C) Адрес ячейки
- D) Формула
- E) Блок

**8**. В MS Excel указание на отдельную ячейку таблицы, составленное из обозначения столбца и номера строки называют…

- A) результатом вычисления
- B) формулой введенной в ячейку
- C) операндами
- D) диапазоном
- **E)** адресом ячейки

**9**. Укажите верное обозначение адреса ячейки в MS Excel:

- A) 67BC
- B) 4B.45
- C) BD666
- D) AB;32
- $E)$   $ZZ1$

**10**. Какое количество рабочих листов может содержать рабочая книга в MS Excel?

- A). 16 B). 3
- C). От 1 до 65536

# D). 256

E). это зависит от ОП компьютера

**11**. В MS Excel чтобы присвоить ячейке имя, необходимо:

A) выделить ее, ввести произвольное имя и нажать клавиатурную комбинацию Ctrl+Shift+F

B) выделить ее, ввести произвольное имя и нажать клавишу Enter

C) выделить ее и щелкнуть на строке формул, ввести произвольное имя и нажать клавишу Enter

D) в Excel нельзя присвоить ячейке другое имя

E) выделить ее и щелкнуть на поле имен, ввести произвольное имя и нажать клавишу Enter

**12**. MS Excel для изменения размеров столбца необходимо …

A) Установить указатель мыши на нижнюю границу в заголовке строки и переместить границу вверх или вниз методом «Drag and Drop»

B) Выделить хотя бы одну ячейку в столбце, затем выбрать команду Формат – Ячейки – Выравнивание

С) Установить указатель мыши на правую границу в заголовке столбца и переместить границу влево или вправо методом «Drag and Drop»

D) Выделить хотя бы одну ячейку в столбце, затем выбрать команду Сервис – Подбор – Параметры и установить соответствующие значения

E) Выделить хотя бы одну ячейку в столбце, затем выбрать команду Данные – форма

**13**. В Ms Excel для изменения размеров строки необходимо …

A) Выделить хотя бы одну ячейку в строке, затем выбрать команду Формат – Ячейки – Выравнивание

B) Установить указатель мыши на правую границу в заголовке столбца и переместить границу влево или вправо методом «Drag and Drop»

C) Выделить хотя бы одну ячейку в столбце, затем выбрать команду Сервис – Подбор параметра и установить соответствующие значения

D) Установить указатель мыши на нижнюю границу в заголовке строки и переместить границу вверх или вниз методом «Drag and Drop»

Е) Выделить хотя бы одну ячейку в строке, затем выбрать команду Данные форма

14. В MS Excel группу расположенных рядом и образующих прямоугольник ячеек можно назвать:

А) Листом

# В) Диапазоном

- С) Таблицей
- D) Cermehrom
- Е) Книгой

15. В MS Excel чтобы вставить новый столбец нужно:

А) Выделить столбец, левее которого надо вставить новый, и вызвать команду Столбцы из меню Вставка

В) Выделить два столбца, между которыми надо вставить новый, и вызвать команду Столбцы из меню Вставка

С) Выделить столбец, левее которого надо вставить новый, и вызвать команду Вставить из меню Правка

D) Выделить столбец, левее которого надо вставить новый, и вызвать команду Столбец из меню Формат

Е) Установить указатель мыши в нижнюю часть ячейки и буксировать его при нажатой клавише Shift

16. В MS Excel диапазон ячеек A, B, C, D, E, в строке 7 можно обозначить:

- $A)$   $A7E7$
- $B)$  AE7
- $C)$  A7:E7
- $D)$  7A:7E
- $E)$   $A7-E7$

17. Сколько ячеек электронной таблицы в диапазоне А2:В4:

 $A)$  8  $B) 2$  $C) 4$  $D)$  12  $\overline{E}$  6

18. Какие имена можно давать листам электронной таблицы?

- А) Любые, по желанию пользователя
- **B)** Любое содержащее не более 31 символа и не содержащее символы  $\wedge$ \*?:'[]

С) Имя листа должно иметь вид "Лист\*" где вместо звездочки должно стоять число

- D) Имя листа должно обязательно содержать в себе его порядковый номер
- Е) Любое только буквами латинского алфавита и не более 31 символа

19. В MS Excel диапазон ячеек 3, 4, 5, 6, 7 в столбце С можно обозначить:

 $A)$  C3:C7

- **B)** 3C:7C
- $C)$   $C3/C7$
- $D)$  C3C7
- $E)$   $C3: C7$

20. В MS Excel для удаления выделенных столбцов и строк необходимо:

A) Нажать клавишу Delete

В) Выполнить команду Правка - Удалить

- C) Нажать клавишу Back Space
- D) Командой Правка Очистить Всё
- E) Используя клавиатурную комбинацию Ctrl + Alt + Delete

21. В MS Excel для назначения абсолютного адреса ячейки, необходимо перед номером столбца и (или) строки приставить знак:

 $A)$   $\Box$  $\overline{B}$   $\overline{S}$  $C)$  %  $D)$  (*a*)  $E)$  \*

22. В MS Excel в адресе \$А6 не будет меняться ...

- А) номер строки
- В) номер столбца
- С) номер столбца и номер строки
- D) изменится все
- Е) ничего не измениться

23. В MS Excel в адресе \$B\$16 не будет меняться ...

- А) измениться все
- В) номер столбца
- С) номер столбца и номер строки
- D) ничего не измениться

E) номер строки

**24**. В MS Excel в адресе С\$5 не будет меняться …

- A) номер столбца и номер строки
- B) номер столбца
- C) измениться все
- **D)** номер строки
- E) ничего не измениться

**25**. В MS Excel запрет на автоматическое изменение адреса ячейки при операциях копирования, удаления, вставки называется …

- A) Относительным адресом
- B) Абсолютным адресом
- C) Произвольным именем
- D) Блоком ячеек
- E) Скрытым адресом

**26**. Укажите неверное утверждение:

A) зафиксировать данные в ячейке можно щелкнув на другой ячейке

B) для ввода данных в ячейку необходимо выделить ячейку, щелкнуть мышью на строке формул и набрать информацию

С) если щелкнуть по кнопке с крестиком, ввод прекращается и данные, поступившие в ячейку в текущем сеансе ввода удаляются

D) чтобы выделить целый столбец, надо щелкнуть мышью на соответствующем номере в заголовке столбца

E) для перемещения по тексту внутри ячейки используются клавиши перемещения курсором Left, Up, Right, Down

**27**. В MS Excel чтобы присвоить ячейке абсолютный адрес необходимо:

- A) Установить курсор в начало адреса ячейки и нажать клавишу F4
- B) Проставить знак % перед обозначением столбца и (или) строки
- C) Проставить знак \$ перед обозначением столбца и (или) строки
- D) Проставить знак \$ после обозначением столбца и (или) строки
- E) Проставить знак \* после обозначением столбца и (или) строки

**28**. Укажите неверное утверждение. В любую ячейку электронной таблицы можно ввести …

- A) Формулу
- B) Число
- C) Текст
- D) Графическое изображение
- E) Любые символы
- **29**. В MS Excel числом считается последовательность символов

A) В которую входят цифры, а также знаки «+», «-» (в начале последовательности) или «.» как разделитель дробной и целой части

- B) Разложенная в правой части ячейки
- C) Начинающаяся со знаком «=» (равно)

D) В которую входят любые символы, а также знаки «+», «-» (в начале последовательности) или «:» как разделитель дробной и целой части

E) В которое можно записать только числа, адреса ячеек и функций, соединенные знаками арифметических операций

**30**. В MS Excel формула – это арифметическое выражение …

A) Начинающиеся со знака «=»

**B)** Начинающееся со знака «=», в которое можно записать только числа адреса ячеек и функции, соединенные знаками арифметических операций

C) В которое входят любые символы, а также знаки «+», «-«, (в начале последовательности) или «:», как разделитель дробной и целой частью

D) В которое можно записать только числа, адреса ячеек и функций, соединенные знаками арифметических операций

Разложенная в правой части ячейки E)

31. Выберите пример формулы, применяемой в MS Excel:

- A)  $B1 = A3*B8+12$
- $B)$  $A2 + C3/F7$
- $C) = A2+C3/F7$
- $D)$  A2+C3/f7=
- $E) = A2:C3+F7$

32. В MS Excel назначение функции CУММ:

А) Возвращает одно значение, если указанное условие истинно, и другое, если оно ложно

В) Возвращает значение суммы значений своих аргументов (в качестве аргументов можно записывать адреса отдельных ячеек)

С) Суммирует ячейки, специфицированные заданным критериям (в качестве аргументов можно записывать адреса отдельных ячеек

D) Возвращает среднее своих аргументов (в качестве аргументов можно записывать адреса некоторых ячеек)

Возвращает значение суммы значений своих аргументов, если они все целые  $E$ ) 33. В MS Excel назначение функции СУММЕСЛИ:

А) Возвращает значение суммы значений своих аргументов (в качестве аргументов можно записывать адреса отдельных ячеек)

В) Возвращает среднее своих аргументов (в качестве аргументов можно записывать адреса отдельных ячеек)

С) Возвращает одно значение, если указанное условие истинно, и другое, если оно

ложно

D) Возвращает значение суммы значений своих аргументов, если они все целые E) Суммирует ячейки, специфицированные заданным критерием (в качестве аргументов можно записывать адреса отдельных ячеек)

**34**. В MS Excel для изменения уже введенных данных можно использовать…

A) Щелчок на ячейке правой кнопкой мыши при нажатой клавише Ctrl

B) Щелчок на ячейке или двойной щелчок на строке формул

С) Щелчок на ячейке правой кнопкой мыши при нажатой клавиатурной комбинации Ctrl + Shift + R

D) Щелчок на строке формул или двойной щелчок на ячейке

E) Щелчок на ячейке правой кнопкой мыши при нажатой клавише Insert

**35**. В MS Excel назначение функции ЕСЛИ:

A) Возвращает одно значение, если указанное условие истинно, и другое, если оно ложно

B) Возвращает значение суммы значения своих аргументов (в качестве аргументов можно записывать адреса отдельных ячеек)

С) Возвращает среднее своих аргументов (в качестве аргументов можно записывать адреса отдельных ячеек)

D) Суммирует ячейки, специфицированные заданным критериям (в качестве аргументов можно записывать адреса отдельных ячеек)

E) Считает, сколько значений удовлетворяет условию

**36**. В MS Excel адрес ячейки можно включить в формулу ...

A) Используя клавиатурную комбинацию Alt + Shift

B) Одним щелчком мыши на кнопке с крестиком

C) Одним щелчком правой кнопки мыши на соответствующей ячейке

D) Используя клавиатурную комбинацию Ctrl + Shift

E) Одним щелчком мыши на соответствующей ячейке

**37**. При делении на нуль программа MS Excel выдает сообщение об ошибке

- A) #ЧИСЛО!
- $B)$  # $HMA$ ?
- C) #ДЕЛ/0!
- D) #3НАЧ!
- E) # ССЫЛКА!

**38**. В MS Excel мастер диаграмм применяется …

- A) Для упрощения создания функций
- B) Для создания всевозможных графиков и диаграмм
- C) Для упрощения форматирования текста в ячейке
- D) Для защиты рабочей книги от несанкционированного доступа
- E) Для упрощения ввода функции в ячейку

**39**. B MS Excel чтобы выделить целую таблицу необходимо...

A) Щёлкнуть на левой пустой кнопке в заголовке столбца

B) Щёлкнуть мышью на соответствующем номере в заголовке столбца

C) Установить курсор в первую ячейку столбца и выполнить команду Правка – выделить – столбец

- D) Щёлкнуть мышью на соответствующем номере в заголовке строки
- E) Выполнить команду Правка выделить все

**40**. В MS Excel чтобы выделить произвольные, несмежные ячейки необходимо ...

A) Установить указатель внутри левой верхней ячейки блока, нажать левую кнопку и смещать указатель по диагонали к правому нижнему углу

- B) При нажатой клавише Alt мышью указать ячейки для выделения
- C) Выделить ячейку и воспользоваться клавишей Shift и стрелок курсора
- D) При нажатой клавише Ctrl мышью указать ячейки для выделения
- E) При нажатых клавишах Ctrl + Shift мышью указать ячейки для выделения

**41**. В Excel в ячейку А4 записана формула =СУММ(А1:С3). Данные из какого количества

ячеек суммируются по этой формуле?

 $A) 2$  $B)$  3  $\overline{C}$ ) 9  $D) 6$  $E$ ) 5

**42**. В Excel в ячейке А1 находится число 36. Каков результат вычисления по формуле =ЕСЛИ(А1>100;A1;ЕСЛИ(А1<36;0;A1\*2)?

- $A)$  0 **B**) 36  $C)$  38  $D$ ) 1
- $E)$  72

**43**. В MS Excel чтобы выделить целую строку необходимо ...

A) Щёлкнуть на левой пустой кнопке в заголовке столбца

B) Установить курсор в первую ячейку строки и выполнить команду Правка – выделить – строку

- C) Щёлкнуть мышью на соответствующем номере в заголовке столбца
- D) Выполнить команду Вставка Специальная вставка
- E) Щёлкнуть мышью на соответствующем номере в заголовке строки

**44**. B MS Excel для вставки строки сверху от выделенной ячейки необходимо ...

- A) Выполнить команду Вставка Столбцы
- B) Воспользоваться клавиатурной комбинацией Ctrl + Shift + S
- C) Выполнить команду Вставка Объект Строки
- D) Выполнить команду Вставка Строки
- E) Выполнить команду Вставка Лист

**45**. B MS Excel для копирования содержимого выделенной ячейки необходимо...

A) Установить указатель мыши в правую нижнюю часть ячейки и буксировать его при нажатой клавише Ctrl

B) Установить указатель мыши на рамку ячейки и буксировать его в необходимое место расположения

C) Установить указатель мыши на рамку ячейки и буксировать его при нажатой клавише Ctrl в необходимое место расположения

D) Установить указатель мыши в нижнюю часть ячейки и буксировать его при нажатой клавише Shift

E) Выполнить команду Вставка – Специальная вставка

**46**. B MS Excel если в ячейке не был предварительно установлен формат данных, то вновь вводимая информация будет иметь формат:

- A) Текстовый
- B) Общий
- C) Числовой
- D) Дробный
- E) Финансовый

**47**. B MS Excel в ячейке А1 содержится число 1, в В1 – число 6, в С1 – число 3. В результате вычисления формулы =А1+В1/2\*С1 получится:

# A) 10 B) 7/6  $C)$  10,5

- D) ошибка
- $E)$  2

**48**. B MS Excel для построения графика по данным электронной таблицы следует использовать:

- A) Команду Рисунок меню Вставка
- B) Команду Итого меню Данные
- C) Команду Зависимость меню Сервис
- D) Команду Диаграмма меню Вставка
- E) Команду Функция меню Вставка

**49**. B MS Excel число, хранящиеся в ячейке А1, надо разделить на сумму чисел, хранящихся в ячейках А2 и А3. Правильная запись формулы:

- A)  $=A1:(A2+A3)$
- $B$ ) = A1/CVMM(A2, A3)
- C)  $=$   $\frac{A1/(A2+A3)}{A}$
- D)  $=A1/A2+A3$
- E)  $=(A2+A3)/A1$
- **50**. Самый маленький элемент для ввода информации в MS Excel.
	- A) Блок В) Ячейка C) Таблица D) Строка
	- E) Столбец

**51**. Какие действия нельзя выполнить в электронной таблице MS Excel?

- A) Построение диаграмм
- В) Вычислительные действия
- C) Работа с базами данных
- D) Вставка графических объектов
- **E)** Удаление файла в активном окне
- **52**. Типы данных в MS Excel:
	- A) Текстовые, числовые, кодированные
	- B) Числовые, даты, спец.форматы
	- C) Числовые, формулы, текстовые
	- D) Формулы, функции, текстовые
	- E) Формулы, текстовые, табельные номера

53. При работе в MS Excel для чего предназначена кнопка, показанная на рисунке  $\mathbb{A}$ .

- A) Вычисление суммы
- B) Сортировка по возрастанию
- C) Построение диаграммы
- D) Сортировка по убыванию
- E) Вызов мастера функции

**54**. При работе в электронной таблице MS Excel для чего предназначена кнопка, показанная на рисунке

- **A)** Вычисление суммы
- B) Построение диаграммы
- С) Сортировка по возрастанию
- D) Сортировка по убыванию
- E) Вызов мастера функций

**55**. К арифметическим операторам не относится в табличном процессоре MS Excel

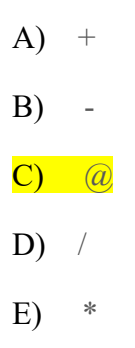

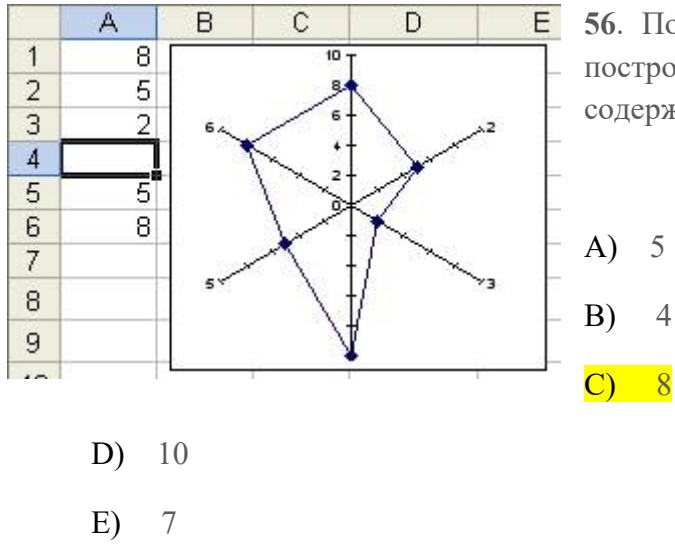

**56**. По данным столбца электронной таблицы построена диаграмма. При этом ячейка А4 содержит значение, равное…

**57**. Как удалить один из листов электронной таблицы?

- A) При помощи меню Сервис
- B) При помощи меню Правка
- С) При помощи меню Формат
- **D)** При помощи меню Данные
- Е) При помощи меню Вид

58. Что произойдет в MS Excel, если изменить имя ячейки в Поле имени ячейки и нажать Enter?

- А) Ничего не произойдет, так как это поле пользователь изменить не может
- $B)$ В Строке состояния появится значение ячейки с этим именем

С) Активной ячейкой станет та, имя которой было введено

- D) На Рабочем поле появится диалоговое окно Справки
- Выйдет сообщение об ошибке  $E$ )

59. Как в MS Excel лучше всего восстановить содержимое ячейки, если Вы сделали ошибку и вышли из режима редактирования?

А) Необходимо нажать на кнопку Отменить на Панели инструментов

В) Снова слелать активной эту ячейку, постараться вспомнить ее солержимое до исправления и отредактировать заново

- С) Выйти из файла не сохраняя его изменения и снова его открыть
- D) При помощи команды Данные из Основного меню
- Е) С помощью команды Исправления меню Сервис

60. Для чего в MS Excel предназначена кнопка  $\mathbf{X}_{\text{B}}$  Строке Формул?

А) Для удаления содержимого текущей ячейки и перехода к следующей

В) Для восстановления прежнего содержимого текущей ячейки и завершения ее редактирования

С) Для обнуления содержимого текущей ячейки и перехода к следующей

D) Текущая ячейка удаляется и следующие по столбцу ячейки сдвигаются на одну вверх

Е) Для закрытия Рабочего листа

61. Что произойдет в MS Excel, если во время редактирования нажать одновременно клавиши Ctrl + Z на клавиатуре?

- A) Восстановится прежнее содержимое ячейки
- B) Редактирование ячейки завершится
- C) Стирается содержимое ячейки
- D) Стирается последний введенный в ячейку символ
- E) В ячейку введется символ Z

**62**. При помощи комбинации, каких клавиш в MS Excel можно осуществить перемещение содержимого ячеек?

- A) Сначала Ctrl + C, а затем Ctrl + V
- B) Сначала Ctrl + V, а затем Ctrl + X
- C) Сначала Ctrl + X, а затем Ctrl + C
- D) Сначала Ctrl + Z, а затем Ctrl + C
- E) Сначала Ctrl + X, а затем Ctrl + V

**63**. Каким образом в MS Excel можно узнать, как будет выглядеть созданный документ при печати?

A) В окне предварительного просмотра, находясь в режиме «Печать»

B) При помощи клавиши Масштаб, сделав его равным 100%

C) При помощи диалогового окна Параметры из меню Сервис, отменив флажок Сетка

- D) Только после печати документа
- E) При помощи клавиши Схема документы на Панели инструментов

**64**. Как в MS Excel можно сделать текущий лист невидимым не удаляя его из Книги?

- A) Последовательно вызывая меню Формат Лист Переименовать
- B) Последовательно вызывая меню Формат Лист Скрыть

C) При помощи динамического меню листа

D) Последовательно вызвать пункты меню Сервис – Защита – Защитить лист

Е) Последовательно вызвать пункты меню Окно - Скрыть

# Тест по теме: Работа в Microsoft PowerPoint с ответами

Правильный вариант ответа отмечен знаком +

# 1. Какую клавишу нужно нажать, чтобы вернуться из режима просмотра презентации:

- Backspace.
- $+$  Escape.
- Delete.

# 2. Выберите правильную последовательность при вставке рисунка на слайд:

- $+$  Вставка рисунок.
- Правка рисунок.
- Файл рисунок.
- 3. Есть ли в программе функция изменения цвета фона для каждого слайда?
- $+ \Pi a$ .
- $-$  Her.
- Только для некоторых слайдов.
- 4. Microsoft PowerPoint нужен для:
- Создания и редактирования текстов и рисунков.
- Для создания таблиц.
- + Для создания презентаций и фильмов из слайдов.
- 5. Что из себя представляет слайд?
- Абзац презентации.
- Строчку презентации.
- + Основной элемент презентации.
- 6. Как удалить текст или рисунок со слайда?
- Выделить ненужный элемент и нажать клавишу Backspace.
- Щелкнуть по ненужному элементу ПКМ и в появившемся окне выбрать «Удалить».
- + Вылелить ненужный элемент и нажать клавишу Delete.
- 7. Какую клавишу/комбинацию клавиш необходимо нажать для запуска

# демонстрации слайдов?

- Enter.

- $+ F5.$
- $3a$ жать комбинацию клавищ  $C$ trl $+$ Shift

# 8. Какую клавишу/комбинацию клавиш нужно нажать, чтобы запустить показ слайдов презентации с текущего слайда?

- Enter.

- + Зажать комбинацию клавищ Shift+F5.
- Зажать комбинацию клавиш Ctrl+F5.
- 9. Каким образом можно вводить текст в слайды презентации?
- Кликнуть ЛКМ в любом месте и начать писать.
- + Текст можно вводить только в надписях.
- Оба варианта неверны.

# тест 10. Какую функцию можно использовать, чтобы узнать, как презентация будет смотреться в напечатанном виде?

- + Функция предварительного просмотра.
- Функция редактирования.
- Функция вывода на печать.

#### **11. Какой способ заливки позволяет получить эффект плавного перехода одного цвета в другой?**

- Метод узорной заливки.

- Метод текстурной заливки.

+ Метод градиентной заливки.

#### **12. В Microsoft PowerPoint можно реализовать:**

- Звуковое сопровождение презентации.

- Открыть файлы, сделанные в других программах.

+ Оба варианта верны.

#### **13. Выберите пункт, в котором верно указаны все программы для создания презентаций:**

- PowerPoint, WordPress, Excel.

- PowerPoint, Adobe XD, Access.

+ PowerPoint, Adobe Flash, SharePoint.

#### **14. Как запустить параметры шрифта в Microsoft PowerPoint?**

- Главная – группа абзац.

+ Главная – группа шрифт.

- Главная – группа символ.

#### **15. Объектом обработки Microsoft PowerPoint является:**

- Документы, имеющие расширение .txt

+ Документы, имеющие расширение .ppt

- Оба варианта являются правильными.

#### **16. Презентация – это…**

- Графический документ, имеющий расширение .txt или .pcx

+ Набор картинок-слайдов на определенную тему, имеющий расширение .ppt

- Инструмент, который позволяет создавать картинки-слайды с текстом.

# **17. Для того чтобы активировать линейки в Microsoft PowerPoint, нужно**

#### **выполнить следующие действия:**

- В меню Вид отметить галочкой пункт Направляющие.

- В меню Формат задать функцию Линейка.

+ В меню Вид отметить галочкой пункт Линейка.

#### **18. Для чего предназначенная данная вкладка в Microsoft PowerPoint?**

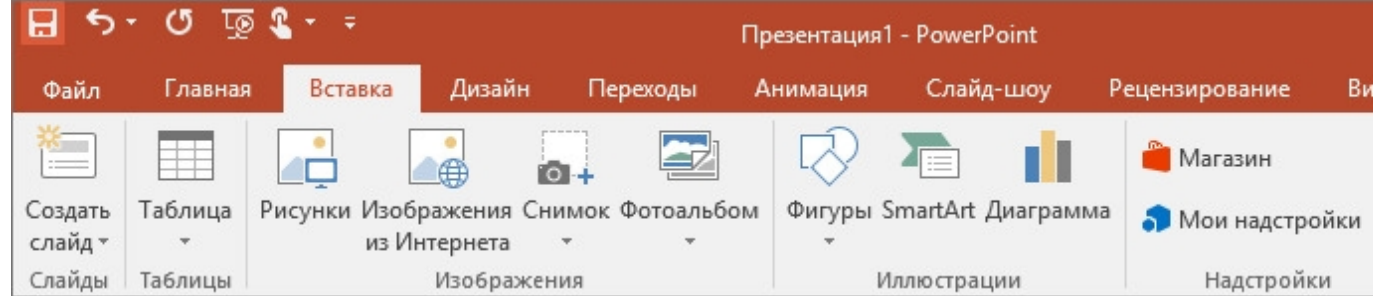

- Для создания переходов между слайдами, удаления слайдов, изменения цвета фона и настройки рабочей области.

+ Для вставки в презентацию графиков, изображений, диаграмм и так далее.

- Для изменения параметров шрифта, выбора шаблонов, настройки цветовых параметров и разметки слайдов.

**19. Для чего предназначена данная вкладка в Microsoft PowerPoint?**

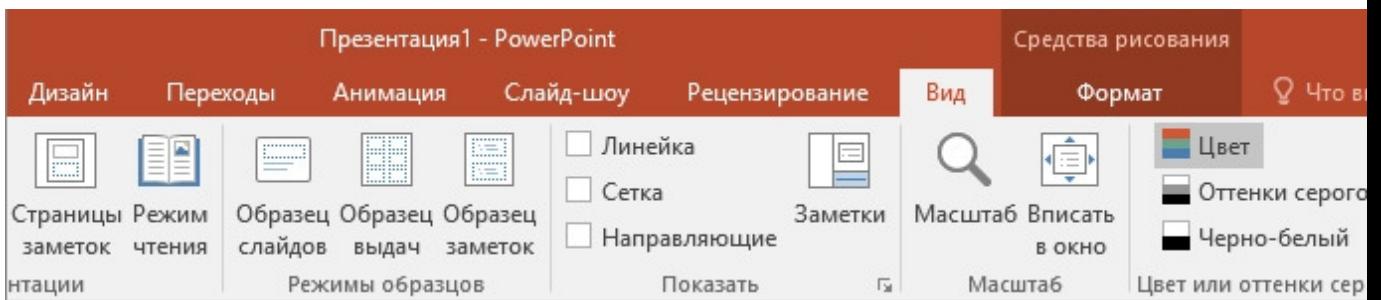

- Для задания параметров текста, настройки цветовых схем, добавления шаблонов и разметки слайдов.

+ Для выбора способа просмотра презентации, сортировки слайдов, для показа линеек, сетки и направляющих.

- Для добавления комментариев, проверки орфографии и сравнения презентаций. **тест\_20. Что произойдет, если нажать клавишу Delete, находясь в режиме редактирования текста?**

- Весь набранный текст удалится.

+ Удалится последняя буква слова.

- Удалится последнее слово.

#### **21. Какие функции нужно выполнить, чтобы добавить текстовый объект в презентацию?**

- Кликнуть левой кнопкой мыши по рабочей области и начать писать (как в Word).

+ Пройти путь Вставка – Объект – Текст и начать писать.

- Пройти путь Панель рисования – Надпись и начать писать.

#### **22. Меню Цветовая схема в Microsoft PowerPoint нужна для:**

- Изменения параметров шрифта.

- Добавления узора на слайд.

+ Редактирования цветовых параметров в презентации.

**23. Шаблон оформления в Microsoft PowerPoint – это:**

+ Файл, который содержит стили презентации.

- Файл, который содержит набор стандартных текстовых фраз.

- Пункт меню, в котором можно задать параметры цвета презентации.

# **24. Что произойдет, если нажать клавишу BackSpace, находясь в режиме**

# **редактирования текста?**

+ Удалится первая буква слова.

- Удалится последняя буква слова.

- Удалится последнее слово.

# **25. Чтобы создать новый слайд в презентации, нужно пройти следующий путь:**

- Вкладка Вид – Слайд.

- Вкладка Файл – Создать – Новый слайд.

+ Вкладка Вставка – Создать слайд.

# **26. Что из себя представляет программа PowerPoint?**

+ Программное обеспечение Microsoft Office для создания статичных и динамичных презентаций.

- Программное обеспечение для создания и обработки табличных данных.

- Программное обеспечение для работы с векторной графикой.

#### **27. Составная часть презентации, которая содержит в себе все основные объекты, называется:**

-Слой.

- Картинка.

+ Слайд.

# **28. Какая кнопка на панели Рисование изменяет цвет контура фигуры?**

- Изменение цвета.

- Тип штриха.

+ Цвет линий.

#### **29. Как вставить диаграмму в презентацию PowerPoint?**

- Настройки – Добавить диаграмму.

+ Вставка – Диаграмма.

- Вид – Добавить диаграмму.

# **тест-30. Что случится, если нажать клавишу F5 в PowerPoint?**

- Откроется Меню справки.

- Откроется окно настройки слайдов.

+ Начнется показ слайдов.

# **31. Что такое презентация в программе PowerPoint?**

+ Набор слайдов, подготовленный в программе для просмотра.

- Графические диаграммы и таблицы.

- Текстовой документ, содержащий набор изображений, рисунков, фотографий и диаграмм.

#### **32. Запуск программы PowerPoint можно осуществить с помощью такой последовательности действий:**

- Пуск – Главное меню – Программы – Microsoft Power Point.

- Панель задач – Настройка – Панель управления – Microsoft Power Point.

 $+$  Рабочий стол – Пуск – Microsoft Power Point.

# **33. С помощью какой кнопки на панели Рисования в PowerPoint можно изменить цвет внутренней области фигуры?**

+ Цвет заливки.

- Стиль заливки.

- Цвет контура.

# **34. Как прикрепить фон к слайду в презентации PowerPoint?**

- Формат – Фон – Применить.

- Формат – Фон – Применить ко всем.

+ Вид – Оформление – Фон.

#### **35. Анимационные эффекты для выбранных объектов на слайде презентации задаются командой:**

- Показ слайдов – Настройка анимации.

+ Показ слайдов – Эффекты анимации.

- Показ слайдов – Параметры презентации и слайдов.

# **36. В каком расширении по умолчанию сохранятся презентация в PowerPoint?**

 $+$ . ppt

 $-$  . jpg

- . pps

#### **37. Для того чтобы установить в PowerPoint нужное время перехода слайдов, необходимо:**

- Пройти путь Показ слайдов – Настройка временных интервалов.

+ Пройти путь Переход слайдов – Продвижение, задать параметры и применить настройки.

- Пройти путь Настройки анимации – Время – Применить.

**Алгоритм – это:**

А) некоторые истинные высказывания, которые должны быть направлены на достижение поставленной цели;

В) отражение предметного мира с помощью знаков и сигналов, предназначенное для

конкретного исполнителя:

С) понятное и точное предписание исполнителю совершить последовательность действий, направленных на решение поставленной задачи или цели;

Д) инструкция по технике безопасности.

# 2. Назовите основное свойство алгоритма, характерное только для решения задач на  $\overline{ABM}$ :

А) дискретность;

- В) массовость;
- С) понятность;
- Д) точность.

#### 3. Свойство алгоритма - дискретность - обозначает:

А) что команды должны следовать последовательно друг за другом;

В) что каждая команда должна быть описана в расчете на конкретного исполнителя;

С) разбиение алгоритма на конечное число простых шагов;

Л) строгое лвижение как вверх, так и вниз.

#### 4. Графическое задание алгоритма (блок/схемы) - это:

А) способ представление алгоритма с помощью геометрических фигур;

В) представление алгоритма в форма таблиц и расчетных формул;

С) система обозначения правил для единообразной и точной записи алгоритмов и их исполнения;

Л) схематичное изображение в произвольной форме.

# 5. Какую смысловую нагрузку несет блок?

- А) блок ввода с клавиатуры;
- В) блок вывода информации;
- С) блок обработки;
- Д) блок начала алгоритма.

#### Вариант 2

#### 1. Выбор метола решения должен стоять перед:

А) разработкой алгоритма;

- В) построением математической модели;
- С) анализом и уточнением результатов;
- Д) тестированием и отладкой.

#### 2. Свойство алгоритма - массовость - обозначает:

А) что алгоритм должен обеспечивать возможность его применения для решения однотипных задач;

В) что каждая команда должна быть описана в расчете на конкретного исполнителя;

С) разбиение алгоритма на конечное число простых шагов;

Д) использование любым исполнителем.

#### **3. На кого рассчитан алгоритм, написанный на естественном языке?**

А) на ЭВМ;

В) на робота;

С) на человека;

Д) на всех одновременно.

#### **4. Линейный алгоритм – это:**

А) способ представления алгоритма с помощью геометрических фигур;

В) набор команд, которые выполняются последовательно друг за другом;

С) понятное и точное предписание исполнителю для выполнения различных ветвлений;

Д) строгое движение как вверх, так и вниз.

#### **5. Назовите основное свойство алгоритма, которое обеспечивает возможность получения результата после конечного числа шагов:**

А) дискретность;

В) конечность;

- С) результативность;
- Д) точность.

#### **Вариант 3**

**1. Какой шаг является последним этапом в решении задач на ЭВМ?**

- А) выбор метода решения;
- В) постановка задачи;
- С) анализ и уточнение результатов;

Д) тестирование и отладка.

# **2. Какой тип алгоритма должен быть выбран при решении квадратного уравнения?**

А) линейный;

- В) циклический;
- С) разветвляющийся;

Д) циклически-разветвляющийся.

#### **3. Разветвляющийся алгоритм – это:**

А) присутствие в алгоритме хотя бы одного условия;

В) выбор команд, которые выполняются последовательно друг за другом;

С) многократное исполнение одних и тех же действий;

Д) другое.

#### **4. Назовите основное свойство алгоритма, которое говорит о том, что алгоритм должен приводить к решению задачи за определенное число шагов:**

А) дискретность;

В) определенность;

С) результативность;

D) конечность.

# **5. Какую смысловую нагрузку несет блок?**

- А) блок ввода-вывода;
- В) блок начала алгоритма;
- С) блок обработки;
- D) логический блок.

# **Вариант 4**

# **1. Что относится ко 2-му этапу решения задач на ЭВМ?**

- А) разработка алгоритма;
- В) постановка задачи;
- С) построение математической модели;
- Д) тестирование и отладка.

#### **2. Какие ошибки может отследить компьютер?**

- А) логические;
- В) фактические в формулах;
- С) синтаксические;
- Д) любые.

#### **3. Какое определение подходит к циклическому алгоритму?**

- А) способ представления алгоритма с помощью геометрических фигур;
- В) представление алгоритма в форме таблиц и расчетных формул;
- С) алгоритм, содержащий условия;

Д) алгоритм, содержащий многократное повторение некоторых операторов.

#### **4. Какую смысловую нагрузку несет блок?**

- А) блок обозначения начала и конца алгоритма;
- В) блок вывода информации;
- С) блок обработки;
- Д) логический блок.

#### **5. В расчете на кого должен строиться алгоритм?**

- А) в расчете на ЭВМ;
- В) в расчете на умственные способности товарища;
- С) в расчете на конкретного исполнителя;

Д) на всех одновременно.

# **Вариант 5**

#### **1. Какой из документов является алгоритмом?**

А) правила техники безопасности;

В) инструкция по приготовлению пищи;

С) расписание движения поездов;

Д) список книг в школьной библиотеке.

# **2. Какой вид алгоритма используется для вычисления площади треугольника по трем сторонам?**

А) линейный;

В) циклический;

С) разветвляющийся;

Д) любой.

#### **3. Исполнитель алгоритмов – это:**

А) человек или автомат (в частности компьютер), умеющий выполнять некоторый, вполне определенный набор действий;

В) понятное и точное предписание;

С) связи между этапами при помощи стрелок;

Д) определенные условия.

# **4. Как изображается на блок-схеме блок обработки информации?**

А)

В)

С)

Д)

#### **5. Что происходит на этапе тестирования и отладки?**

А) получение результата;

В) обнаружение и исправление синтаксических ошибок и доведение программы до рабочего состояния;

С) перевод алгоритма на алгоритмический язык;

Д) представление задачи в виде последовательности математических формул .

#### **Эталон ответов к тестам по теме «Алгоритмы»**

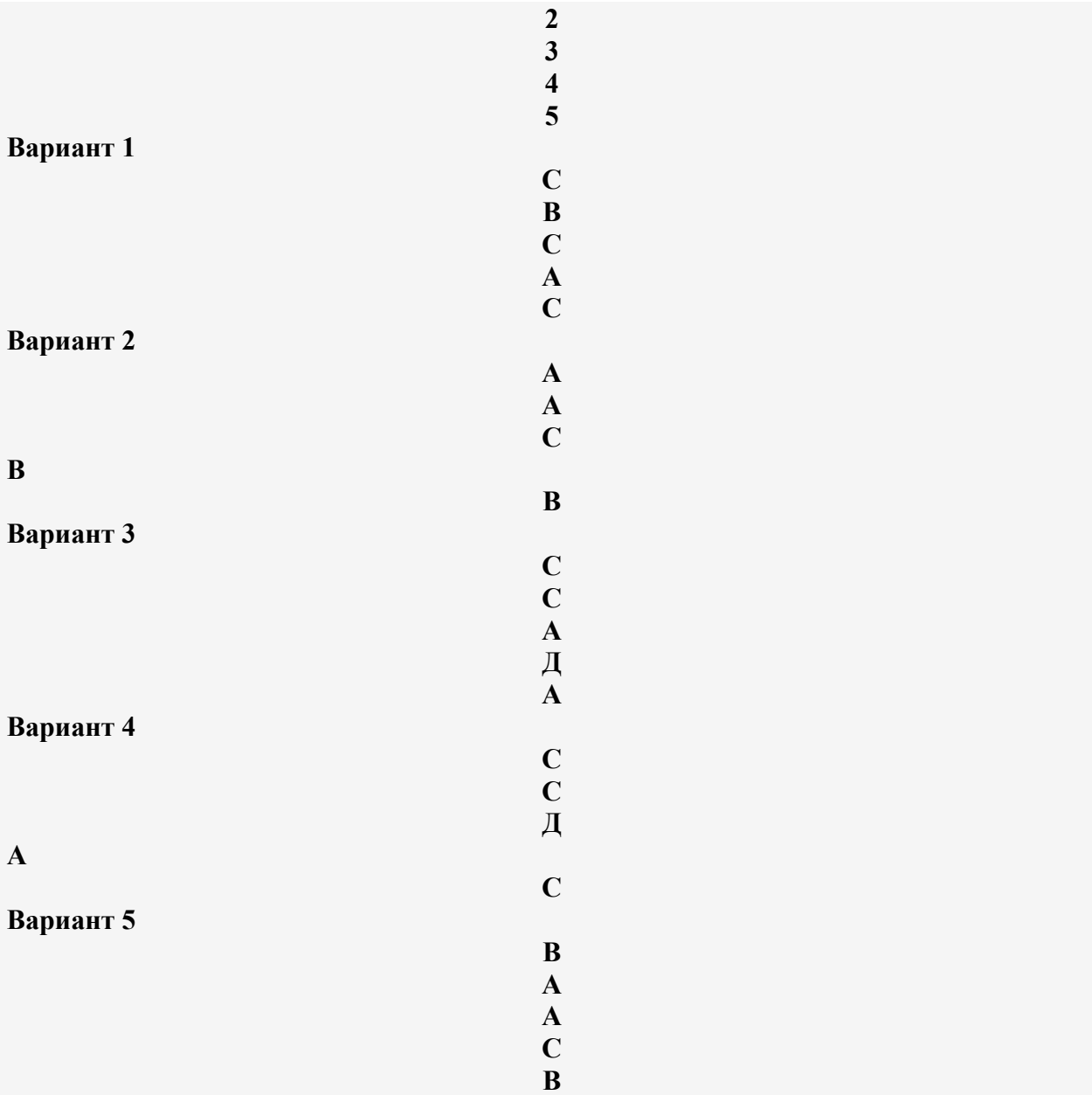

#### **Тест по теме «Компьютерные вирусы»**

#### **1 вариант**

# **1. Что такое "компьютерный вирус"?**

А) это программы, активизация которых вызывает уничтожение программ и файлов;

Б) это совокупность программ, находящиеся на устройствах долговременной памяти;

В) это программы, которые могут "размножаться" и скрытно внедрять свои копии в файлы, загрузочные секторы дисков и документы;

Г) это программы, передающиеся по Всемирной паутине в процессе загрузки Webстраниц.

# **2. Какие файлы заражают макро-вирусы?**

- А) исполнительные;
- Б) графические и звуковые;
- В) файлы документов Word и элект. таблиц Excel;
- Г) html документы.

#### **3. Неопасные компьютерные вирусы могут привести**

- А) к сбоям и зависаниям при работе компьютера;
- Б) к потере программ и данных;
- В) к форматированию винчестера;
- Г) к уменьшению свободной памяти компьютера.

# **4. Какой вид компьютерных вирусов внедряются и поражают исполнительный файлы с расширением \*.exe, \*.com?**

- А) файловые вирусы;
- Б) загрузочные вирусы;
- В) макро-вирусы;
- Г) сетевые вирусы.

#### **5. Основные типы компьютерных вирусов:**

- 1) Аппаратные, программные, загрузочные
- 2) Программные, загрузочные, макровирусы.
- 3) Файловые, сетевые, макровирусы, загрузочные.

#### **6. На чем основано действие антивирусной программы?**

- 1) На ожидании начала вирусной атаки.
- 2) На сравнении программных кодов с известными вирусами*.*
- 3) На удалении зараженных файлов.

#### **7. Какие программы относятся к антивирусным**

- 1) AVP,DrWeb, Norton AntiVirus.
- 2) MS-DOS, MS Word, AVP.
- 3) MS Word, MS Excel, Norton Commander.

#### **8. Какие существуют вспомогательные средства защиты?**

- 1) Аппаратные средства.
- 2) Программные средства.
- 3) Аппаратные средства и антивирусные программы.
- **9. Вставь пропущенное слово, определив тип антивирусной программы**

 $\sim 10^{-10}$ Антивирусные перехватывающие «вирусноопасные»  $\ldots$ это программы, ситуации и сообщающие об этом пользователю.

#### 10. Основные меры по защите информации от повреждения вирусами:

- 1) проверка дисков на вирус
- 2) создавать архивные копии ценной информации
- 3) не пользоваться "пиратскими" сборниками программного обеспечения
- 4) передавать файлы только по сети

#### Тест по теме «Компьютерные вирусы»

#### 2 вариант

#### 1. Что такое "компьютерный вирус"?

А) это программы, активизация которых вызывает уничтожение программ и файлов;

Б) это совокупность программ, находящиеся на устройствах долговременной памяти;

В) это программы, которые могут "размножаться" и скрытно внедрять свои копии в файлы, загрузочные секторы дисков и документы;

Г) это программы, передающиеся по Всемирной паутине в процессе загрузки Webстраниц.

#### 2. К каким вирусам относится "троянский конь"?

- А) макро-вирусы;
- Б) интернет-черви;
- В) скрипт-вирусы;
- Г) загрузочные вирусы.

#### 3. Опасные компьютерные вирусы могут привести...

А) к сбоям и зависаниям при работе компьютера;

- Б) к потере программ и данных;
- В) к форматированию винчестера;
- Г) к уменьшению свободной памяти компьютера.

# **4. Какой вид компьютерных вирусов внедряются и поражают файлы с расширением \*.txt, \*.doc?**

- А) файловые вирусы;
- Б) загрузочные вирусы;
- В) макро-вирусы;
- Г) сетевые вирусы.

#### **5. Основные типы компьютерных вирусов:**

- 1) Файловые, сетевые, макровирусы, загрузочные.
- 2) Аппаратные, программные, загрузочные
- 3) Программные, загрузочные, макровирусы.

#### **6**.**Антивирусные программы - это программы для:**

- 1) Обнаружения вирусов
- 2) Удаления вирусов
- 3) Размножения вирусов
- 4) Помещение в карантинную зону зараженных файлов

#### **7. Какие программы относятся к антивирусным**

- 1) MS-DOS, MS Word, AVP.
- 2) AVP,DrWeb, Norton AntiVirus.
- 3) MS Word, MS Excel, Norton Commander.

#### **8. По предложенному описанию определите тип вируса.**

Заражают файлы документов Word и Excel. Являются фактически макрокомандами, которые встраиваются в документ. Это…

#### **9.Основные признаки проявления вирусов:**

- 1) Частые зависания и сбои в работе компьтера
- 2) Уменьшение размера свободной памяти
- 3) Значительное увеличение количества файлов
- 4) Медленная работа компьютера

# **10. Какие существуют вспомогательные средства защиты?**

- 1) Аппаратные средства.
- 2) Программные средства.
- 3) Аппаратные средства и антивирусные программы.

#### Тест "Программное обеспечение компьютера"

Выберите правильный ответ:

#### 1. Перед отключением компьютера информацию можно сохранить:

А) в оперативной памяти

Б) во внешней памяти

В) в процессоре

#### 2. К системным программам относятся:

 $A)$  BIOS

**E**) MS Windows

B) MS Word

 $\Gamma$ ) Paint

 $\Pi$ ) Linux

Е) Драйверы

Ж) Антивирусы

#### 3. Назначение операционной системы:

А) организовать взаимодействие пользователя с компьютером и выполнение всех других программ

Б) редактирование, сохранение текстовых документов

В) монтировать видео, фото и звуковую информацию

Г) выводить информацию на экран или печатающее устройство

#### 4. Операционная система - это:

A) Word

**E**) Windows

**B**) Basic

#### 5. Укажите правильную запись имени файла:

A) a.bgbK

**b**) stol.txt

 $B)$  k<sub>1</sub>#. Logp

 $\Gamma$ ) bas.e.txt

#### 6. Файл tetris.com находится на диске С: в каталоге GAMES, который является подкаталогом DAY. Выбрать полное имя файла:

A) C:/ tetris.com/ GAMES/ DAY

**E**) C:/ GAMES/ tetris.com

B) C:/ DAY/GAMES/tetris.com

Γ) C:/ GAMES/ DAY/tetris.com

7. Каталог - это:

А) специальное место на диске, в котором хранятся имена файлов, сведения о размере файлов и т. д.

Б) специальное место на диске, в котором хранятся программы, предназначенные для диалога с пользователем компьютера

В) специальное место на диске, в котором хранятся программы пользователя

#### 8. Путь к файлу – это

А) поименованная область на диске

Б) последовательность из имен каталогов, разделенных знаком «/»

В) список файлов, собранных в одном каталоге

9. Читает всю программу целиком, делает ее перевод и создает законченный вариант программы на машинном языке, который затем и выполняется

## Составьте слово из букв: ПОМРИКОТЯЛ-10. Сопоставьте типам программ их названия

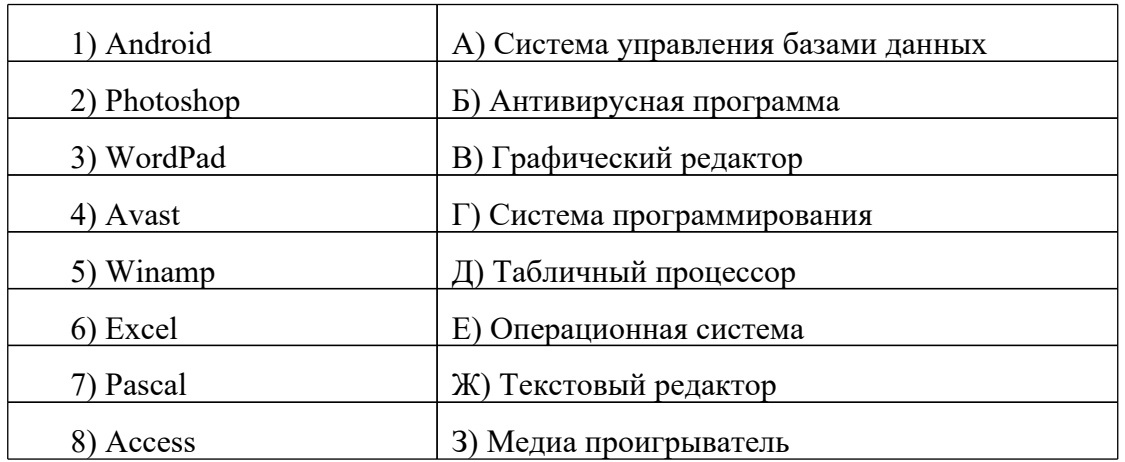

# 11. Напишите 1 словом на английском языке название простейшего графического редактора, который входит в состав MS Windows

Запишите ответ:

12. Для чего нужны прикладные программы

А) решать какие-либо задачи в пределах данной проблемной области

Б) решать математические задачи для определенного класса

В) для поиска и удаления компьютерных вирусов

Г) для распознавания текста и голоса

#### 13. Для чего нужны инструментальные программы

А) для разработки, корректировки или развития других прикладных или системных программ

Б) для управления устройствами ввода и вывода компьютера

В) для организации взаимодействия пользователя с компьютером и выполнения всех других программ

Г) решать какие-либо задачи в пределах данной проблемной области

## 14. В прикладное программное обеспечение входят:

А) языки программирования

Б) операционные системы

В) все программы, установленные на компьютере

Г) текстовые редакторы

#### 15. Программа, предназначенная для автоматизации процессов построения на экране дисплея графических изображений

А) Графический редактор

Б) Фотошоп

**B**) Direcxt

Г) Видеоковертер

#### 16. Какая программа предназначена для работы с базами данных

А) Табличный процессор

Б) СУБД

В) Графический редактор

Д) Система программирования

#### 17. К какой из типов программ относится MS Office

А) Текстовый редактор

Б) Табличный процессор

В) Операционная система

Г) Система программирования

Д) Пакет прикладных программ

## Ответы:  $1)$   $\overline{b}$ 2) A; E;  $\Xi$ ; E;  $\mathbb{X}$  $3)$  A  $4)$   $\overline{b}$  $5)$   $\overline{b}$  $6$  B  $7)$  A  $8)$   $\overline{b}$ 9) "КОМПИЛЯТОР". 10) 1Е; 2В; 3Ж; 4Б; 53; 6Д; 7Г; 8А; 11) "paint".  $12)$  A  $13)$  A  $14) \Gamma$  $15)$  A  $16)$  B  $17)$  Д

#### Дифференцированный зачет Вариант №1

# 1. Что изучает информатика?

А) конструкцию компьютера;

Б) способы представления, накопления, обработки информации с помощью технических средств;

В) компьютерные программы;

Г) общешкольные дисциплины.

# 2. На каком свойстве информации отразится ее преднамеренное искажение?

А) достоверность; В) понятность;

Б) актуальность; Г) полнота.

#### 3. повествовательное предложение, в котором что-то утверждается или отрицается, называется:

А) выражение; В) умозаключение.

Б) вопрос; Г) высказывание;

# 4. Укажите устройство компьютера, выполняющее обработку информации:

А) внешняя память; В) процессор;

Б) монитор; Г) клавиатура.

#### 5. Какие имена файлов составлены, верно:

A) «пример».doc B) doc?. Пример;

Б) пример. doc Г) пример: doc

# **6. В папки могут хранить:**

А) только файлы; В)файлы и папки;

Б) только другие папки; Г) окна Windows

#### **7. Утилита – это:**

А) операционная система; В) сервисная программа;

Б) прикладная программа; Г) базовая система ввода-вывода.

#### **8. BIOS – это:**

А) программа драйвер; Б) программа утилита;

В) программа, выполняющая тестирование компьютерной системы после включения компьютера;

Г) программа – приложение.

#### **9. Почтовый ящик абонента электронной почты представляет собой:**

А) некоторую область оперативной памяти файл-сервера;

Б) область на жестком диске почтового сервера, отведенную для пользователя;

В) часть памяти на жестком диске рабочей станции;

Г) специальное электронное устройство для хранения текстовый файлов.

#### **10. Модем это:**

А) устройство, программы;

В) программа, компьютера;

С) программное обеспечение, компьютера;

D) устройство, дисковода;

E) устройство, компьютера;

#### **11. Антивирусные программы – это …**

А)программы сканирования и распознавания

Б) программы, выявляющие и лечащие компьютерные вирусы

В) программы, только выявляющие вирусы

Г) программы-архиваторы, разархиваторы

#### **12. Компьютер, подключенный к Интернет, обязательно имеет:**

а) IP — адрес; в) домашнюю WEB — страницу;

б) WEB — страницу; г) доменное имя; д) URL — адрес.

# **13. Задан путь к файлу C:\DOC\PROBA.TXT:**

Каково имя каталога, в котором находится файл PROBA.TXT а) DOC в) C:\DOC\PROBA.TXT б) PROBA.TXT д) C:\DOC

#### **14. От разведчика была получена следующая шифрованная радиограмма, переданная с использованием азбуки Морзе:**

• – • – – • – – • • – • • – – •

При передаче радиограммы было потеряно разбиение на буквы, но известно, что в радиограмме использовались только следующие буквы:

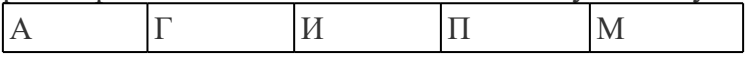

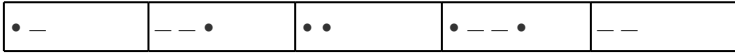

Определите текст радиограммы.

#### 15. По способу восприятия информации человеком различают следующие виды информации

- 1. текстовую, числовую, графическую,
- 2. обыденную, производственную, техническую, управленческую
- 3. визуальную, звуковую, тактильную, обонятельную, вкусовую
- 4. математическую, биологическую

#### 16. Вставьте пропущенное слово

файла - это последовательность символов, добавляемых к имени и предназначенных для идентификации его типа.

#### 17. Локальные вычислительные сети по признаку "топология сети" подразделяются и9.

а) реальные, искусственные б)сети типа "Звезда", "Шина", "Кольцо" в)проводные, беспроводные

#### 18. Чему будет равно значение ячейки C1, если в нее ввести формулу = A1+B1

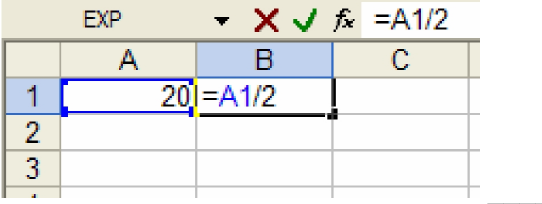

#### 19. Переведите число 112 из десятичной системы счисления в двоичную

#### 20. Переведите число 1000101 из двоичной системы счисления в десятичную

#### Дифференцированный зачет Вариант № 2

#### 1. Система счисления - это:

А) представление чисел в экспоненциальной форме;

Б) представление чисел с постоянным положением запятой;

В) знаковая система, в которой числа записываются по определенным правилам с помощью символов некоторого алфавита.

#### 2. Для представления чисел в восьмеричной системе счисления используется цифры: A)  $1-8$ ; b)  $0-9$ ; B)  $0-7$ .

#### 3. Сканер - это:

А) устройство ввода информации с бумаги; В) устройство обработки информации;

Б) устройство хранения информации; Г) устройство вывода информации на бумагу

4. Файл - это:

А) единица измерения информации;

Б) программа в оперативной памяти;

В) текст, напечатанный на принтере;

Г) программа или данные на диске, имеющие имя.

# 5. Имя А: имеет:

А) дисковод для гибких дисков; В) винчестер;

Б) дисковод для CD-дисков; Г) файл.

# 6. Операционная система - это:

А) прикладная программа; В) система программирования;

Б) системная программа; Г) текстовый редактор.

#### 7. Каково наиболее распространенное расширение в имени текстовых файлов? A) \*.EXE  $E$ ) \*.BMP B) \*.TXT  $\Gamma$ ) \*.COM

# 8. Программы WinRar и WinZip предназначены...

А) для работы с папками В)для работы с файлами

Б) для антивирусной обработки Г)для сжатия файлов

#### 9. Задан путь к файлу C:\DOC\UROK.TXT:

Каково имя каталога, в котором находится файл UROK.TXT а) C:\DOC в) C:\DOC\UROK.TXT

 $(6)$  UROK.TXT  $\pi$ )DOC

10. От разведчика была получена следующая шифрованная радиограмма, переданная с использованием азбуки Морзе:

При передаче радиограммы было потеряно разбиение на буквы, но известно, что в радиограмме использовались только следующие буквы:

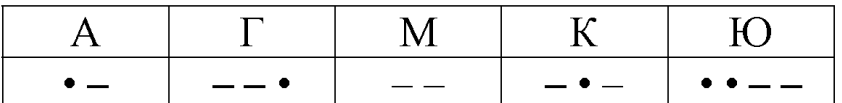

Определите текст радиограммы.

# 11. Закончите предложение:

«В информационном обществе главным ресурсом является

#### 12. Алгоритм - это

а)протокол вычислительной сети

б)ориентированный граф, указывающий порядок исполнения некоторого набора команд в)правила выполнений определенных действий

г) понятное и точное предписание действий, направленных на достижение поставленных д)действий.набор команд для компьютера

# 13. Укажите правильную последовательность единиц измерения информации

а)бит, байт, Гбайт, Мбайт б) бит, байт, Кбайт, Гбайт в)байт, Кбайт, Мбайт, Гбайт

# **14. Укажите имя файла**

A:\WORK\TEMP\ASDF.TXT

#### **15. Для установления значений полей для нового документа в редакторе MS Word необходимо**

а) Выбрать Шаблоны из меню Файл. В появившемся окне установить необходимые атрибуты

б) Выбрать команду Параметры страницы из меню Файл, в появившемся окне установить необходимые атрибуты

в) Выбрать команду Абзац из меню Формат

#### **16. Выберите верную запись формулы для электронной таблицы**

а)C3+4\*D4  $6)C3=C1+2*C2$ в)  $=A2*A3-A4$ 

#### **17.Что понимается под термином «Аватар» в Интернете**

а)знак в схематическом виде, отображающий важные узнаваемые черты объекта б)совокупность тестовых символов, служащая для идентификации пользователя в)система знаков для записи количественных характеристик объекта г)изображение, используемое для персонализации пользователя каких-либо сетевых ресурсов

#### **18.Установите соответствие между полями создания нового письма в почтовом клиенте и их содержимым.**

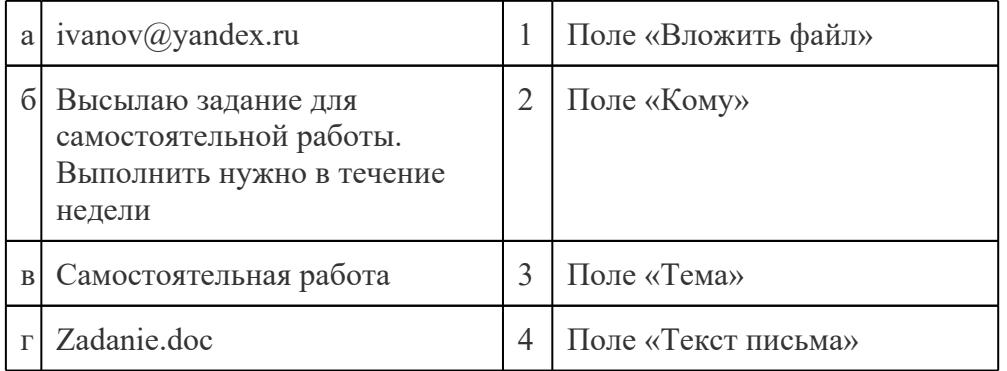

#### **19. Переведите число 352 из десятичной системы счисления в двоичную**

#### **20. Переведите число 1010101 из двоичной системы счисления в десятичную**

Ключ к тестовым заданиям

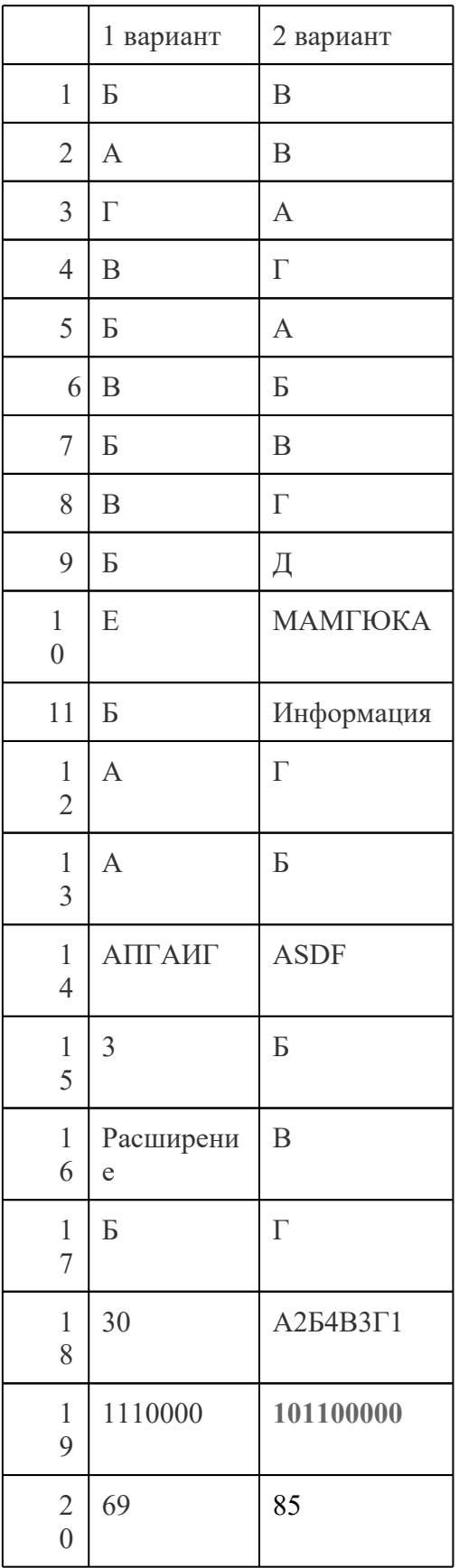